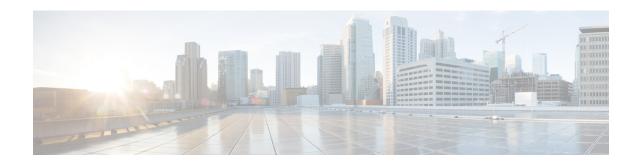

# **IP Multicast Commands**

- cache-memory-max, on page 2
- clear ip mfib counters, on page 3
- clear ip mroute, on page 4
- ip igmp filter, on page 5
- ip igmp max-groups, on page 5
- ip igmp profile, on page 7
- ip igmp snooping, on page 8
- ip igmp snooping last-member-query-count, on page 8
- ip igmp snooping querier, on page 9
- ip igmp snooping report-suppression, on page 11
- ip igmp snooping vlan mrouter, on page 12
- ip igmp snooping vlan static, on page 13
- ip multicast auto-enable, on page 14
- ip multicast vlan, on page 14
- ip pim accept-register, on page 15
- ip pim bsr-candidate, on page 16
- ip pim rp-candidate, on page 17
- ip pim send-rp-announce, on page 18
- ip pim spt-threshold, on page 19
- match message-type, on page 20
- match service-type, on page 21
- match service-instance, on page 21
- mrinfo, on page 22
- redistribute mdns-sd, on page 23
- service-list mdns-sd, on page 24
- service-policy-query, on page 25
- service-routing mdns-sd, on page 26
- service-policy, on page 26
- show ip igmp filter, on page 27
- show ip igmp profile, on page 28
- show ip igmp snooping, on page 28
- show ip igmp snooping groups, on page 30
- show ip igmp snooping igmpv2-tracking, on page 31

- show ip igmp snooping mrouter, on page 32
- show ip igmp snooping querier, on page 32
- show ip igmp snooping wireless mcast-spi-count, on page 34
- show ip igmp snooping wireless mgid, on page 35
- show ip pim autorp, on page 35
- show ip pim bsr-router, on page 36
- show ip pim bsr, on page 37
- show ip pim tunnel, on page 38
- show mdns cache, on page 39
- show mdns requests, on page 40
- show mdns statistics, on page 41
- show platform ip multicast, on page 42
- wireless mdns-bridging, on page 49
- wireless multicast, on page 50

# cache-memory-max

To set a percentage of the system memory for cache, use the **cache-memory-max** command. To remove a percentage of system memory for cache, use the **no** form of this command.

cache-memory-max cache-config-percentage no cache-memory-max cache-config-percentage

### **Syntax Description**

*cache-config-percentage* A percentage of the system memory for cache.

# Command Default

10 percent.

# **Command Modes**

mDNS configuration

# **Command History**

| Release               | Modification                 |
|-----------------------|------------------------------|
| Cisco IOS XE<br>3.3SE | This command was introduced. |

#### **Usage Guidelines**

The number of services learned in a network could be large, so there is an upper limit on the amount of cache memory that can be used. The memory is set by default to a maximum of 10 percent of the system memory.

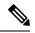

Note

You can override the default value by using this command.

When you try to add new records, and the cache is full, the records in the cache that are close to expiring are deleted to provide space for the new records.

### Example

This example sets 20 percent of the system memory for cache:

Device (config-mdns) # cache-memory-max 20

# clear ip mfib counters

To clear all active IPV4 multicast forwarding information base (MFIB) traffic counters, use the **clear ip mfib counters** privileged exec command.

**clear ip mfib** [global | vrf \*] counters [group-address] [hostname | source-address]

# **Syntax Description**

| global                    | (Optional) Resets the IP multicast forwarding information base cache to the global default configuration.                                |
|---------------------------|----------------------------------------------------------------------------------------------------|
| vrf *                     | (Optional) Clears the IP multicast forwarding information base cache for all VPN routing and forwarding instances.                       |
| group-address             | (Optional) Limits the active multicast forwarding information base (MFIB) traffic counters to the indicated group address.               |
| hostname   source-address | (Optional) Limits the active multicast forwarding information base (MFIB) traffic counters to the indicated host name or source address. |

### **Command Default**

None

#### **Command Modes**

Privileged EXEC

# **Command History**

| Release                                                | Modification                 |
|--------------------------------------------------------|------------------------------|
| Cisco IOS XE 3.2SECisco IOS XE 3.3SECisco IOS XE 3.3SE | This command was introduced. |

# **Usage Guidelines**

None

### **Examples**

The following example shows how to reset all active MFIB traffic counters for all multicast tables:

Device# clear ip mfib counters

The following example shows how to reset the IP multicast forwarding information base cache counters to the global default configuration:

Device# clear ip mfib global counters

The following example shows how to clear the IP multicast forwarding information base cache for the all VPN routing and forwarding instances:

Device# clear ip mfib vrf \* counters

# clear ip mroute

To delete entries from the IP multicast routing table, use the **clear ip mroute** privileged EXEC command.

**clear ip mroute** [vrf vrf-name] {\* | ip-address | group-address} [hostname | source-address]

#### **Syntax Description**

| vrf vrf-name   | (Optional) Specifies the name that is assigned to the multicast VPN routing and forwarding (VRF) instance. |
|----------------|----------------------------------------------------------------------------------------------------|
| *              | Specifies all Multicast routes.                                                                            |
| ip-address     | Multicast routes for the IP address.                                                                       |
| group-address  | Multicast routes for the group address.                                                                    |
| hostname       | (Optional) Multicast routes for the host name.                                                             |
| source-address | (Optional) Multicast routes for the source address.                                                        |

### **Command Default**

None

# **Command Modes**

Privileged EXEC

### **Command History**

| Kelease                                                | Modification                 |
|--------------------------------------------------------|------------------------------|
| Cisco IOS XE 3.2SECisco IOS XE 3.3SECisco IOS XE 3.3SE | This command was introduced. |

# **Usage Guidelines**

The group-address variable specifies one of the following:

- Name of the multicast group as defined in the DNS hosts table or with the **ip host** command.
- IP address of the multicast group in four-part, dotted notation.

If you specify a group name or address, you can also enter the source argument to specify a name or address of a multicast source that is sending to the group. A source does not need to be a member of the group.

# **Examples**

The following example shows how to delete all entries from the IP multicast routing table:

```
Device# clear ip mroute *
```

The following example shows how to delete all sources on the 228.3.0.0 subnet that are sending to the multicast group 224.2.205.42 from the IP multicast routing table. This example shows how to delete all sources on network 228.3, not individual sources:

Device# clear ip mroute 224.2.205.42 228.3.0.0

# ip igmp filter

To control whether or not all hosts on a Layer 2 interface can join one or more IP multicast groups by applying an Internet Group Management Protocol (IGMP) profile to the interface, use the **ip igmp filter** interface configuration command on the device stack or on a standalone device. To remove the specified profile from the interface, use the **no** form of this command.

ip igmp filter profile number no ip igmp filter

### **Syntax Description**

profile number The IGMP profile number to be applied. The range is 1 to 4294967295.

#### **Command Default**

No IGMP filters are applied.

#### **Command Modes**

Interface configuration

### **Command History**

| Release                                                | Modification                 |
|--------------------------------------------------------|------------------------------|
| Cisco IOS XE 3.2SECisco IOS XE 3.3SECisco IOS XE 3.3SE | This command was introduced. |

# **Usage Guidelines**

You can apply IGMP filters only to Layer 2 physical interfaces; you cannot apply IGMP filters to routed ports, switch virtual interfaces (SVIs), or ports that belong to an EtherChannel group.

An IGMP profile can be applied to one or more device port interfaces, but one port can have only one profile applied to it.

#### Example

You can verify your setting by using the **show running-config** privileged EXEC command and by specifying an interface.

# ip igmp max-groups

To set the maximum number of Internet Group Management Protocol (IGMP) groups that a Layer 2 interface can join or to configure the IGMP throttling action when the maximum number of entries is in the forwarding table, use the **ip igmp max-groups** interface configuration command on the device stack or on a standalone device. To set the maximum back to the default, which is to have no maximum limit, or to return to the default throttling action, which is to drop the report, use the **no** form of this command.

ip igmp max-groups { max number | action { deny | replace} } no ip igmp max-groups { max number | action}

### **Syntax Description**

max number

The maximum number of IGMP groups that an interface can join. The range is 0 to 4294967294. The default is no limit.

| <b>action deny</b> Drops the next IGMP join report when the maximum number of entries is in snooping forwarding table. This is the default action. |                                                                                                    |
|----------------------------------------------------------------------------------------------------|----------------------------------------------------------------------------------------------------|
| action replace                                                                                                    | Replaces the existing group with the new group for which the IGMP report was received when the maximum number of entries is in the IGMP snooping forwarding table. |

The default maximum number of groups is no limit.

After the device learns the maximum number of IGMP group entries on an interface, the default throttling action is to drop the next IGMP report that the interface receives and to not add an entry for the IGMP group to the interface.

#### **Command Modes**

Interface configuration

#### **Command History**

| Release                                                | Modification                 |
|--------------------------------------------------------|------------------------------|
| Cisco IOS XE 3.2SECisco IOS XE 3.3SECisco IOS XE 3.3SE | This command was introduced. |

# **Usage Guidelines**

You can use this command only on Layer 2 physical interfaces and on logical EtherChannel interfaces. You cannot set IGMP maximum groups for routed ports, switch virtual interfaces (SVIs), or ports that belong to an EtherChannel group.

Follow these guidelines when configuring the IGMP throttling action:

- If you configure the throttling action as deny and set the maximum group limitation, the entries that were previously in the forwarding table are not removed but are aged out. After these entries are aged out, when the maximum number of entries is in the forwarding table, the device drops the next IGMP report received on the interface.
- If you configure the throttling action as replace and set the maximum group limitation, the entries that
  were previously in the forwarding table are removed. When the maximum number of entries is in the
  forwarding table, the device replaces a randomly selected multicast entry with the received IGMP report.
- When the maximum group limitation is set to the default (no maximum), entering the **ip igmp max-groups** {deny | replace} command has no effect.

# **Examples**

This example shows how to limit to 25 the number of IGMP groups that a port can join:

```
Device(config)# interface gigabitethernet1/0/2
Device(config-if)# ip igmp max-groups 25
```

This example shows how to configure the device to replace the existing group with the new group for which the IGMP report was received when the maximum number of entries is in the forwarding table:

```
Device(config) # interface gigabitethernet2/0/1
Device(config-if) # ip igmp max-groups action replace
```

You can verify your setting by using the **show running-config** privileged EXEC command and by specifying an interface.

# ip igmp profile

To create an Internet Group Management Protocol (IGMP) profile and enter IGMP profile configuration mode, use the **ip igmp profile** global configuration command on the device stack or on a standalone device. From this mode, you can specify the configuration of the IGMP profile to be used for filtering IGMP membership reports from a switch port. To delete the IGMP profile, use the **no** form of this command.

ip igmp profile profile number no ip igmp profile profile number

# **Syntax Description**

profile number The IGMP profile number being configured. The range is from 1 to 4294967295.

#### **Command Default**

No IGMP profiles are defined. When configured, the default action for matching an IGMP profile is to deny matching addresses.

### **Command Modes**

Global configuration

#### **Command History**

| Release                                                | Modification                 |
|--------------------------------------------------------|------------------------------|
| Cisco IOS XE 3.2SECisco IOS XE 3.3SECisco IOS XE 3.3SE | This command was introduced. |

# **Usage Guidelines**

When you are in IGMP profile configuration mode, you can create the profile by using these commands:

- deny—Specifies that matching addresses are denied; this is the default condition.
- exit—Exits from igmp-profile configuration mode.
- no—Negates a command or resets to its defaults.
- permit—Specifies that matching addresses are permitted.
- range—Specifies a range of IP addresses for the profile. This can be a single IP address or a range with a start and an end address.

When entering a range, enter the low IP multicast address, a space, and the high IP multicast address.

You can apply an IGMP profile to one or more Layer 2 interfaces, but each interface can have only one profile applied to it.

#### Example

This example shows how to configure IGMP profile 40 that permits the specified range of IP multicast addresses:

```
Device(config)# ip igmp profile 40
Device(config-igmp-profile)# permit
Device(config-igmp-profile)# range 233.1.1.1 233.255.255.255
```

You can verify your settings by using the **show ip igmp profile** privileged EXEC command.

# ip igmp snooping

To globally enable Internet Group Management Protocol (IGMP) snooping on the device or to enable it on a per-VLAN basis, use the **ip igmp snooping** global configuration command on the device stack or on a standalone device. To return to the default setting, use the **no** form of this command.

ip igmp snooping [vlan vlan-id] no ip igmp snooping [vlan vlan-id]

#### **Syntax Description**

**vlan** *vlan-id* (Optional) Enables IGMP snooping on the specified VLAN. The range is 1 to 1001 and 1006 to 4094.

#### **Command Default**

IGMP snooping is globally enabled on the device.

IGMP snooping is enabled on VLAN interfaces.

# **Command Modes**

Global configuration

#### **Command History**

| Release                                                | Modification                 |
|--------------------------------------------------------|------------------------------|
| Cisco IOS XE 3.2SECisco IOS XE 3.3SECisco IOS XE 3.3SE | This command was introduced. |

### **Usage Guidelines**

When IGMP snooping is enabled globally, it is enabled in all of the existing VLAN interfaces. When IGMP snooping is globally disabled, it is disabled on all of the existing VLAN interfaces.

VLAN IDs 1002 to 1005 are reserved for Token Ring and FDDI VLANs and cannot be used in IGMP snooping.

### **Examples**

This example shows how to globally enable IGMP snooping:

Device(config)# ip igmp snooping

This example shows how to enable IGMP snooping on VLAN 1:

Device(config) # ip igmp snooping vlan 1

You can verify your settings by entering the **show ip igmp snooping** privileged EXEC command.

# ip igmp snooping last-member-query-count

To configure how often Internet Group Management Protocol (IGMP) snooping will send query messages in response to receiving an IGMP leave message, use the **ip igmp snooping last-member-query-count** command in global configuration mode. To set *count* to the default value, use the **no** form of the command.

ip igmp snooping [vlan vlan-id] last-member-query-count count no ip igmp snooping [vlan vlan-id] last-member-query-count count

# **Syntax Description**

| vlan vlan-id | (Optional) Sets the count value on a specific VLAN ID. The range is from 1 to 1001. Do not enter leading zeroes. |
|--------------|----------------------------------------------------------------------------------------------------|
| count        | The interval at which query messages are sent, in milliseconds. The range is from 1 to 7. The default is 2.      |

#### **Command Default**

A query is sent every 2 milliseconds.

#### **Command Modes**

Global configuration

# **Command History**

| Release                                                | Modification                 |
|--------------------------------------------------------|------------------------------|
| Cisco IOS XE 3.2SECisco IOS XE 3.3SECisco IOS XE 3.3SE | This command was introduced. |

# **Usage Guidelines**

When a multicast host leaves a group, the host sends an IGMP leave message. To check if this host is the last to leave the group, IGMP query messages are sent when the leave message is seen until the **last-member-query-interval** timeout period expires. If no response to the last-member queries are received before the timeout period expires, the group record is deleted.

Use the ip igmp snooping last-member-query-interval command to configure the timeout period.

When both IGMP snooping immediate-leave processing and the query count are configured, immediate-leave processing takes precedence.

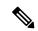

#### Note

Do not set the count to 1 because the loss of a single packet (the query packet from the device to the host or the report packet from the host to the device) may result in traffic forwarding being stopped even if there is still a receiver. Traffic continues to be forwarded after the next general query is sent by the device, but the interval during which a receiver may not receive the query could be as long as 1 minute (with the default query interval).

The leave latency in Cisco IOS software may increase by up to one last-member-query-interval (LMQI) value when the device is processing more than one leave within an LMQI. In this case, the average leave latency is determined by the (count + 0.5) \* LMQI. The result is that the default leave latency can range from 2.0 to 3.0 seconds with an average of 2.5 seconds under a higher load of IGMP leave processing. The leave latency under load for the minimum LMQI value of 100 milliseconds and a count of 1 is from 100 to 200 milliseconds, with an average of 150 milliseconds. This is done to limit the impact of higher rates of IGMP leave messages.

The following example sets the last member query count to 5:

Device(config) # ip igmp snooping last-member-query-count 5

# ip igmp snooping querier

To globally enable the Internet Group Management Protocol (IGMP) querier function in Layer 2 networks, use the **ip igmp snooping querier** global configuration command. Use the command with keywords to enable

and configure the IGMP querier feature on a VLAN interface. To return to the default settings, use the **no** form of this command.

ip igmp snooping [vlan vlan-id] querier [address ip-address | max-response-time response-time
| query-interval interval-count | tcn query {count count | interval interval} | timer expiry
expiry-time | version version]

no ip igmp snooping [vlan vlan-id] querier [address | max-response-time | query-interval | ten query {count | interval} | timer expiry | version]

# **Syntax Description**

| vlan vlan-id                    | (Optional) Enables IGMP snooping and the IGMP querier function on the specified VLAN. The range is 1 to 1001 and 1006 to 4094.                                 |  |  |
|---------------------------------|----------------------------------------------------------------------------------------------------|--|--|
| address ip-address              | (Optional) Specifies a source IP address. If you do not specify an IP address, the querier tries to use the global IP address configured for the IGMP querier. |  |  |
| max-response-time response-time | (Optional) Sets the maximum time to wait for an IGMP querier report. The range is 1 to 25 seconds.                                                             |  |  |
| query-interval interval-count   | (Optional) Sets the interval between IGMP queriers. The range is 1 to 18000 seconds.                                                                           |  |  |
| tcn query                       | (Optional) Sets parameters related to Topology Change Notifications (TCNs).                                                                                    |  |  |
| count count                     | Sets the number of TCN queries to be executed during the TCN interval time. The range is 1 to 10.                                                              |  |  |
| interval interval               | Sets the TCN query interval time. The range is 1 to 255.                                                                                                    |  |  |
| timer expiry expiry-time        | (Optional) Sets the length of time until the IGMP querier expires. The range is 60 to 300 seconds.                                                             |  |  |
| version version                 | (Optional) Selects the IGMP version number that the querier feature uses. Select 1 or 2.                                                                       |  |  |

# **Command Default**

The IGMP snooping querier feature is globally disabled on the device.

When enabled, the IGMP snooping querier disables itself if it detects IGMP traffic from a multicast router.

#### **Command Modes**

Global configuration

### **Command History**

| Release                                                | Modification                 |
|--------------------------------------------------------|------------------------------|
| Cisco IOS XE 3.2SECisco IOS XE 3.3SECisco IOS XE 3.3SE | This command was introduced. |

# **Usage Guidelines**

Use this command to enable IGMP snooping to detect the IGMP version and IP address of a device that sends IGMP query messages, which is also called a querier.

By default, the IGMP snooping querier is configured to detect devices that use IGMP Version 2 (IGMPv2) but does not detect clients that are using IGMP Version 1 (IGMPv1). You can manually configure the

max-response-time value when devices use IGMPv2. You cannot configure the max-response-time when devices use IGMPv1. (The value cannot be configured and is set to zero).

Non-RFC compliant devices running IGMPv1 might reject IGMP general query messages that have a non-zero value as the max-response-time value. If you want the devices to accept the IGMP general query messages, configure the IGMP snooping querier to run IGMPv1.

VLAN IDs 1002 to 1005 are reserved for Token Ring and FDDI VLANs and cannot be used in IGMP snooping.

# **Examples**

This example shows how to globally enable the IGMP snooping querier feature:

Device(config) # ip igmp snooping querier

This example shows how to set the IGMP snooping querier maximum response time to 25 seconds:

Device(config) # ip igmp snooping querier max-response-time 25

This example shows how to set the IGMP snooping querier interval time to 60 seconds:

Device(config) # ip igmp snooping querier query-interval 60

This example shows how to set the IGMP snooping querier TCN query count to 25:

Device(config) # ip igmp snooping querier tcn count 25

This example shows how to set the IGMP snooping querier timeout to 60 seconds:

Device(config) # ip igmp snooping querier timer expiry 60

This example shows how to set the IGMP snooping querier feature to version 2:

Device(config) # ip igmp snooping querier version 2

You can verify your settings by entering the **show ip igmp snooping** privileged EXEC command.

# ip igmp snooping report-suppression

To enable Internet Group Management Protocol (IGMP) report suppression, use the **ip igmp snooping report-suppression** global configuration command on the device stack or on a standalone device. To disable IGMP report suppression and to forward all IGMP reports to multicast routers, use the **no** form of this command.

ip igmp snooping report-suppression no ip igmp snooping report-suppression

**Syntax Description** 

This command has no arguments or keywords.

**Command Default** 

IGMP report suppression is enabled.

**Command Modes** 

Global configuration

| Camman      | d History |
|-------------|-----------|
| CUIIIIIIaii | d History |

| Release                                                | Modification                 |
|--------------------------------------------------------|------------------------------|
| Cisco IOS XE 3.2SECisco IOS XE 3.3SECisco IOS XE 3.3SE | This command was introduced. |

# **Usage Guidelines**

IGMP report suppression is supported only when the multicast query has IGMPv1 and IGMPv2 reports. This feature is not supported when the query includes IGMPv3 reports.

The device uses IGMP report suppression to forward only one IGMP report per multicast router query to multicast devices. When IGMP report suppression is enabled (the default), the device sends the first IGMP report from all hosts for a group to all the multicast routers. The device does not send the remaining IGMP reports for the group to the multicast routers. This feature prevents duplicate reports from being sent to the multicast devices.

If the multicast router query includes requests only for IGMPv1 and IGMPv2 reports, the device forwards only the first IGMPv1 or IGMPv2 report from all hosts for a group to all of the multicast routers. If the multicast router query also includes requests for IGMPv3 reports, the device forwards all IGMPv1, IGMPv2, and IGMPv3 reports for a group to the multicast devices.

If you disable IGMP report suppression by entering the **no ip igmp snooping report-suppression** command, all IGMP reports are forwarded to all of the multicast routers.

# **Example**

This example shows how to disable report suppression:

Device(config) # no ip igmp snooping report-suppression

You can verify your settings by entering the **show ip igmp snooping** privileged EXEC command.

# ip igmp snooping vlan mrouter

To add a multicast router port, use the **ip igmp snooping mrouter** global configuration command on the device stack or on a standalone device. To return to the default settings, use the **no** form of this command.

# **Command Default**

By default, there are no multicast router ports.

# **Command Modes**

Global configuration

#### **Command History**

| Release                                                | Modification                 |
|--------------------------------------------------------|------------------------------|
| Cisco IOS XE 3.2SECisco IOS XE 3.3SECisco IOS XE 3.3SE | This command was introduced. |

### **Usage Guidelines**

VLAN IDs 1002 to 1005 are reserved for Token Ring and FDDI VLANs and cannot be used in IGMP snooping. The configuration is saved in NVRAM.

#### **Examples**

This example shows how to configure a port as a multicast router port:

Device (config) # ip igmp snooping vlan 1 mrouter interface gigabitethernet1/0/2

You can verify your settings by entering the **show ip igmp snooping** privileged EXEC command.

# ip igmp snooping vlan static

To enable Internet Group Management Protocol (IGMP) snooping and to statically add a Layer 2 port as a member of a multicast group, use the **ip igmp snooping vlan static** global configuration command on the device stack or on a standalone device. Use the **no** form of this command to remove ports specified as members of a static multicast group.

ip igmp snooping vlan vlan-id static ip-address interface interface-id no ip igmp snooping vlan vlan-id static ip-address interface interface-id

# **Syntax Description**

| vlan-id                | Enables IGMP snooping on the specified VLAN. The range is 1 to 1001 and 1006 to 4094.        |
|------------------------|----------------------------------------------------------------------------------------------|
| ip-address             | Adds a Layer 2 port as a member of a multicast group with the specified group IP address.    |
| interface interface-id | Specifies the interface of the member port. The <i>interface-id</i> value has these options: |
|                        | • fastethernet interface number—A Fast Ethernet IEEE 802.3 interface.                        |
|                        | • gigabitethernet interface number—A Gigabit Ethernet IEEE 802.3z interface.                 |
|                        | • tengigabitethernet interface number—A 10-Gigabit Ethernet IEEE 802.3z interface.           |
|                        | • port-channel interface number—A channel interface. The range is 0 to 128.                  |

#### **Command Default**

By default, there are no ports statically configured as members of a multicast group.

### **Command Modes**

Global configuration

### **Command History**

| Release                                                | Modification                 |
|--------------------------------------------------------|------------------------------|
| Cisco IOS XE 3.2SECisco IOS XE 3.3SECisco IOS XE 3.3SE | This command was introduced. |

# **Usage Guidelines**

VLAN IDs 1002 to 1005 are reserved for Token Ring and FDDI VLANs and cannot be used in IGMP snooping. The configuration is saved in NVRAM.

# Example

This example shows how to statically configure a host on an interface:

 $\label{eq:decomposition} \mbox{Device} \mbox{(config)} \mbox{ $\sharp$ ip igmp snooping vlan 1 static 224.2.4.12 interface gigabitEthernet1/0/1}$ 

Configuring port gigabitethernet 1/0/1 on group 224.2.4.12

You can verify your settings by entering the **show ip igmp snooping** privileged EXEC command.

# ip multicast auto-enable

To support authentication, authorization, and accounting (AAA) enabling of IP multicast, use the **ip multicast auto-enable** command. This command allows multicast routing to be enabled dynamically on dialup interfaces using AAA attributes from a RADIUS server. To disable IP multicast for AAA, use the **no** form of the command.

ip multicast auto-enable no ip multicast auto-enable

**Syntax Description** 

This command has no arguments or keywords.

**Command Default** 

None

**Command Modes** 

Global configuration

### **Command History**

| Release                                                | Modification                 |
|--------------------------------------------------------|------------------------------|
| Cisco IOS XE 3.2SECisco IOS XE 3.3SECisco IOS XE 3.3SE | This command was introduced. |

### **Usage Guidelines**

None

This command is unavailable when using the LAN Base image.

#### **Example**

This example shows how to enable authentication, authorization, and accounting (AAA) on IP multicast:

Device(config)# ip multicast auto-enable

# ip multicast vlan

To configure IP multicast on a single VLAN, use the **ip multicast vlan** command in global configuration mode. To remove the VLAN from the WLAN, use the **no** form of the command.

ip multicast vlan {vlan-name vlan-id}
no ip multicast vlan{vlan-name vlan-id}

# **Syntax Description**

| vlan-name | Specifies the VLAN name. |
|-----------|--------------------------|
| vlan-id   | Specifies the VLAN ID.   |

# **Command Default**

Disabled.

# **Command Modes**

WLAN configuration

| Command History | Release                                                | Modification                 |
|-----------------|--------------------------------------------------------|------------------------------|
|                 | Cisco IOS XE 3.2SECisco IOS XE 3.3SECisco IOS XE 3.3SE | This command was introduced. |

# **Usage Guidelines**

None

This example configures vlan id01 as a multicast VLAN.

```
Device# configure terminal
Enter configuration commands, one per line. End with CNTL/Z.
Device(config)# wireless multicast
Device(config)# wlan test-wlan 1
Device(config-wlan)# ip multicast vlan vlan id01
```

# ip pim accept-register

To configure a candidate rendezvous point (RP) switch to filter Protocol Independent Multicast (PIM) register messages, use the **ip pim accept-register** command in global configuration mode. To disable this function, use the **no** form of this command.

| ip pim  | [vrf | vrf-i | name   | ]  | accept-register | $\{ list \}$ | $access\text{-}list\}$ |
|---------|------|-------|--------|----|-----------------|--------------|------------------------|
| no ip p | im [ | vrf   | vrf-na | me | accept-regis    | ter          |                        |

### **Syntax Description**

| vrf vrf-name | (Optional) Configures a PIM register filter on candidate RPs for (S, G) traffic associated |
|--------------|--------------------------------------------------------------------------------------------|
|              | with the multicast Virtual Private Network (VPN) routing and forwarding (MVRF) instance    |
|              | specified for the <i>vrf-name</i> argument.                                                |

**list** access-list Specifies the access-list argument as a number or name that defines the (S, G) traffic in PIM register messages to be permitted or denied. The range is 100 to 199 and an expanded range of 2000 to 2699. An IP-named access list can also be used.

# **Command Default**

No PIM register filters are configured.

### **Command Modes**

Global configuration

### **Command History**

| Release                                                | Modification                 |
|--------------------------------------------------------|------------------------------|
| Cisco IOS XE 3.2SECisco IOS XE 3.3SECisco IOS XE 3.3SE | This command was introduced. |

### **Usage Guidelines**

Use this command to prevent unauthorized sources from registering with the RP. If an unauthorized source sends a register message to the RP, the RP will immediately send back a register-stop message.

The access list provided for the **ip pim accept-register** command should only filter on IP source addresses and IP destination addresses. Filtering on other fields (for example, IP protocol or UDP port number) will not be effective and may cause undesired traffic to be forwarded from the RP down the shared tree to multicast group members. If more complex filtering is desired, use the **ip multicast boundary** command instead.

# **Example**

The following example shows how to permit register packets for any source address sending to any group range, with the exception of source address 172.16.10.1 sending to the SSM group range (232.0.0.0/8). These are denied. These statements should be configured on all candidate RPs because candidate RPs will receive PIM registers from first hop routers or switches.

```
Device(config) # ip pim accept-register list ssm-range
Device(config) # ip access-list extended ssm-range
Device(config-ext-nacl) # deny ip any 232.0.0.0 0.255.255.255
Device(config-ext-nacl) # permit ip any any
```

# ip pim bsr-candidate

To configure the switch to be a candidate BSR, use the **ip pim bsr-candidate** command in global configuration mode. To remove the switch as a candidate BSR, use the **no** form of this command.

ip pim [vrf vrf-name] bsr-candidate interface-id [hash-mask-length] [priority] no ip pim [vrf vrf-name] bsr-candidate

# **Syntax Description**

| vrf vrf-name     | (Optional) Configures the switch to be a candidate BSR for the Multicast Virtual Private Network (MVPN) routing and forwarding (MVRF) instance specified for the <i>vrf-name</i> argument.                                                                                                    |  |
|------------------|----------------------------------------------------------------------------------------------------|--|
| interface-id     | ID of the interface on this switch from which the BSR address is derived to make candidate. This interface must be enabled for Protocol Independent Multicast (PIN using the <b>ip pim</b> command. Valid interfaces include physical ports, port channels, VLANs.                                                                                                    |  |
| hash-mask-length | (Optional) Length of a mask (32 bits maximum) that is to be ANDed with the group address before the PIMv2 hash function is called. All groups with the same seed hash correspond to the same rendezvous point (RP). For example, if this value is 24, only the first 24 bits of the group addresses matter. The hash mask length allows one RP to be used for multiple groups. The default hash mask length is 0. |  |
| priority         | (Optional) Priority of the candidate BSR (C-BSR). The range is from 0 to 255. The default priority is 0. The C-BSR with the highest priority value is preferred.                                                                                                    |  |

#### **Command Default**

The switch is not configured to announce itself as a candidate BSR.

### **Command Modes**

Global configuration

# **Command History**

| Release                                                | Modification                 |
|--------------------------------------------------------|------------------------------|
| Cisco IOS XE 3.2SECisco IOS XE 3.3SECisco IOS XE 3.3SE | This command was introduced. |

# **Usage Guidelines**

The interface specified for this command must be enabled for Protocol Independent Multicast (PIM) using the **ip pim** command.

This command configures the switch to send BSR messages to all of its PIM neighbors, with the address of the designated interface as the BSR address.

This command should be configured on backbone switches that have good connectivity to all parts of the PIM domain.

The BSR mechanism is specified in RFC 2362. Candidate RP (C-RP) switches unicast C-RP advertisement packets to the BSR. The BSR then aggregates these advertisements in BSR messages, which it regularly multicasts with a TTL of 1 to the ALL-PIM-ROUTERS group address, 224.0.0.13. The multicasting of these messages is handled by hop-by-hop RPF flooding; so no preexisting IP multicast routing setup is required (unlike with AutoRP). In addition, the BSR does not preselect the designated RP for a particular group range (unlike AutoRP); instead, each switch that receives BSR messages will elect RPs for group ranges based on the information in the BSR messages.

Cisco switches always accept and process BSR messages. There is no command to disable this function.

Cisco switches perform the following steps to determine which C-RP is used for a group:

- A longest match lookup is performed on the group prefix that is announced by the BSR C-RPs.
- If more than one BSR-learned C-RP are found by the longest match lookup, the C-RP with the lowest priority (configured with the **ip pim rp-candidate** command) is preferred.
- If more than one BSR-learned C-RP have the same priority, the BSR hash function is used to select the RP for a group.
- If more than one BSR-learned C-RP return the same hash value derived from the BSR hash function, the BSR C-RP with the highest IP address is preferred.

# **Example**

The following example shows how to configure the IP address of the switch on Gigabit Ethernet interface 1/0/0 to be a BSR C-RP with a hash mask length of 0 and a priority of 192:

Device(config)# ip pim bsr-candidate GigabitEthernet1/0/1 0 192

# ip pim rp-candidate

To configure the switch to advertise itself to the BSR as a Protocol Independent Multicast (PIM) Version 2 (PIMv2) candidate rendezvous point (C-RP), use the **ip pim rp-candidate** command in global configuration mode. To remove this switch as a C-RP, use the **no** form of this command.

ip pim [vrf vrf-name] rp-candidate interface-id [group-list access-list-number] no ip pim [vrf vrf-name] rp-candidate interface-id [group-list access-list-number]

| Syntax Description | vrf vrf-name | (Optional) Configures the switch to advertise itself to the BSR as PIMv2 C-RP for the Multicast Virtual Private Network (MVPN) routing and forwarding (MVRF) instance specified for the <i>vrf-name</i> argument. |
|--------------------|--------------|----------------------------------------------------------------------------------------------------|
|                    | interface-id | ID of the interface whose associated IP address is advertised as a candidate RP address. Valid interfaces include physical ports, port channels, and VLANs.                                                       |

| group-list<br>access-list-number | (Optional) Specifies the standard IP access list number that defines the group prefixes that are advertised in association with the RP address. |
|----------------------------------|----------------------------------------------------------------------------------------------------|
|----------------------------------|----------------------------------------------------------------------------------------------------|

The switch is not configured to announce itself to the BSR as a PIMv2 C-RP.

#### **Command Modes**

Global configuration

# **Command History**

| Release                                       | Modification                 |
|-----------------------------------------------|------------------------------|
| Cisco IOS XE 3.2SECisco IOS XE 3.3SECisco IOS | This command was introduced. |
| XE 3.3SE                                      |                              |

### **Usage Guidelines**

Use this command to configure the switch to send PIMv2 messages so that it advertises itself as a candidate RP to the BSR.

This command should be configured on backbone switches that have good connectivity to all parts of the PIM domain.

The IP address associated with the interface specified by *interface-id* will be advertised as the C-RP address.

The interface specified for this command must be enabled for Protocol Independent Multicast (PIM) using the **ip pim** command.

If the optional **group-list** keyword and *access-list-number* argument are configured, the group prefixes defined by the standard IP access list will also be advertised in association with the RP address.

#### Example

The following example shows how to configure the switch to advertise itself as a C-RP to the BSR in its PIM domain. The standard access list number 4 specifies the group prefix associated with the RP that has the address identified by Gigabit Ethernet interface 1/0/1.

Device (config) # ip pim rp-candidate GigabitEthernet1/0/1 group-list 4

# ip pim send-rp-announce

To use Auto-RP to configure groups for which the switch will act as a rendezvous point (RP), use the **ip pim send-rp-announce** command in global configuration mode. To unconfigure this switch as an RP, use the **no** form of this command.

ip pim [vrf vrf-name] send-rp-announce interface-id scope ttl-value [group-list access-list-number] [interval seconds]

no ip pim [vrf vrf-name] send-rp-announce interface-id

### **Syntax Description**

| vrf vrf-name | (Optional) Uses Auto-RP to configure groups for which the switch will act as a rendezvous point (RP) for the <i>vrf-name</i> argument.     |
|--------------|----------------------------------------------------------------------------------------------------|
| interface-id | Enter the interface ID of the interface that identifies the RP address. Valid interfaces include physical ports, port channels, and VLANs. |

| scope ttl-value                  | Specifies the time-to-live (TTL) value in hops that limits the number of Auto-RP announcements. Enter a hop count that is high enough so that the RP-announce messages reach all mapping agents in the network. There is no default setting. The range is 1 to 255.   |
|----------------------------------|----------------------------------------------------------------------------------------------------|
| group-list<br>access-list-number | (Optional) Specifies the standard IP access list number that defines the group prefixes that are advertised in association with the RP address. Enter an IP standard access list number from 1 to 99. If no access list is configured, the RP is used for all groups. |
| interval seconds                 | (Optional) Specifies the interval between RP announcements in seconds. The total holdtime of the RP announcements is automatically set to three times the value of the interval. The default interval is 60 seconds. The range is 1 to 16383.                         |

Auto-RP is disabled.

### **Command Modes**

Global configuration

# **Command History**

| Release                                                | Modification                 |
|--------------------------------------------------------|------------------------------|
| Cisco IOS XE 3.2SECisco IOS XE 3.3SECisco IOS XE 3.3SE | This command was introduced. |

# **Usage Guidelines**

Enter this command on the switch that you want to be an RP. When you are using Auto-RP to distribute group-to-RP mappings, this command causes the router to send an Auto-RP announcement message to the well-known group CISCO-RP-ANNOUNCE (224.0.1.39). This message announces the router as a candidate RP for the groups in the range described by the access list.

# **Examples**

The following example shows how to configure the switch to send RP announcements out all Protocol Independent Multicast (PIM)-enabled interfaces for a maximum of 31 hops. The IP address by which the switch wants to be identified as RP is the IP address associated with Gigabit Ethernet interface 1/0/1 at an interval of 120 seconds:

Device(config) # ip pim send-rp-announce GigabitEthernet1/0/1 scope 31 group-list 5 interval 120

# ip pim spt-threshold

To specify the threshold that must be reached before moving to shortest-path tree (spt), use the **ip pim spt-threshold** command in global configuration mode. To remove the threshold, use the **no** form of this command.

```
ip pim {kbps | infinity} [group-list access-list]
no ip pim {kbps | infinity} [group-list access-list]
```

| C      | D    | : 4  | :-  | _ |
|--------|------|------|-----|---|
| Syntax | Desc | rivi | ·ΙU | Ш |

| kbps                   | The threshold that must be reached before moving to shortest-path tree (spt). 0 is the only valid entry even though the range is 0 to 4294967. A 0 entry always switches to the source-tree.                                  |
|------------------------|----------------------------------------------------------------------------------------------------|
| infinity               | Specifies that all sources for the specified group use the shared tree, never switching to the source tree.                                                                                                    |
| group-list access-list | (Optional) Specifies an access list number or a specific access list that you have created by name. If the value is 0 or if the <b>group-list</b> <i>access-list</i> option is not used, the threshold applies to all groups. |

Switches to the PIM shortest-path tree (spt).

# **Command Modes**

Global configuration

# **Command History**

| Release                                                | Modification                 |
|--------------------------------------------------------|------------------------------|
| Cisco IOS XE 3.2SECisco IOS XE 3.3SECisco IOS XE 3.3SE | This command was introduced. |

# **Usage Guidelines**

None

# **Example**

The following example makes all sources for access list 16 use the shared tree:

Device(config) # ip pim spt-threshold infinity group-list 16

# match message-type

To set the message type to match for a service list, use the match message-type command.

match message-type {announcement | any | query}

# **Syntax Description**

| announcement | Allows only service advertisements or announcements for the device.      |  |
|--------------|--------------------------------------------------------------------------|--|
| any          | Allows any match type.                                                   |  |
| query        | Allows only a query from the client for a certain device in the network. |  |

# **Command Default**

None

# **Command Modes**

Service list configuration.

# **Command History**

| Release            | Modification                 |
|--------------------|------------------------------|
| Cisco IOS XE 3.3SE | This command was introduced. |

# **Usage Guidelines**

Multiple service maps of the same name with different sequence numbers can be created and the evaluation of the filters will be ordered on the sequence number. Service lists are an ordered sequence of individual statements, each one has a permit or deny result. Evaluation of service list consists of a list scan, in a predetermined order, and an evaluation of the criteria of each statement that matches. A list scan is stopped once the first statement match is found and an action permit/deny associated with the statement match is performed. The default action after scanning through the entire list is to deny.

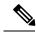

Note

It is not possible to use the **match** command if you have used the **service-list mdns-sd** *service-list-name* **query** command. The **match** command can be used only for the **permit** or **deny** option.

This example shows how to set the announcement message type to be matched:

Device(config-mdns-sd-sl) # match message-type announcement

# match service-type

To set the value of the mDNS service type string to match, use the **match service-type** command.

match service-type line

# **Syntax Description**

line Regular expression to match service type in packets.

# **Command Default**

None

# **Command Modes**

Service list configuration

# **Command History**

| Release            | Modification                 |
|--------------------|------------------------------|
| Cisco IOS XE 3.3SE | This command was introduced. |

# **Usage Guidelines**

It is not possible to use the **match** command if you have used the **service-list mdns-sd** *service-list-name* **query** command. The **match** command can be used only for the **permit** or **deny** option.

This example shows how to set the value of the mDNS service type string to match:

Device(config-mdns-sd-sl)# match service-type \_ipp.\_tcp

# match service-instance

To set the service instance to match for a service list, use the **match service-instance** command.

match servcie-instance line

# **Syntax Description**

line Regular expression to match service instance in packets.

None

### **Command Modes**

Service list configuration

### **Command History**

| Release            | Modification                 |
|--------------------|------------------------------|
| Cisco IOS XE 3.3SE | This command was introduced. |

# **Usage Guidelines**

It is not possible to use the **match** command if you have used the **service-list mdns-sd** *service-list-name* **query** command. The **match** command can be used only for the **permit** or **deny** option.

This example shows how to set the service instance to match:

Device(config-mdns-sd-sl)# match service-instance servInst 1

# mrinfo

To query which neighboring multicast routers or multilayer switches are acting as peers, use the **mrinfo** command in user EXEC or privileged EXEC mode.

**mrinfo** [vrf route-name] [hostname | address] [interface-id]

# **Syntax Description**

| vrf route-name     | (Optional) Specifies the VPN routing or forwarding instance.                                                                                             |  |
|--------------------|----------------------------------------------------------------------------------------------------|--|
| hostname   address | (Optional) The Domain Name System (DNS) name or IP address of the multicast router or multilayer switch to query. If omitted, the switch queries itself. |  |
| interface-id       | (Optional) Specifies the interface ID.                                                                                                    |  |

# **Command Default**

The command is disabled.

# **Command Modes**

User EXEC

Privileged EXEC

# **Command History**

| Kelease                                                | Modification                 |
|--------------------------------------------------------|------------------------------|
| Cisco IOS XE 3.2SECisco IOS XE 3.3SECisco IOS XE 3.3SE | This command was introduced. |

# **Usage Guidelines**

The **mrinfo** command is the original tool of the multicast backbone (MBONE) to determine which neighboring multicast routers or switches are peering with multicast routers or switches. Cisco routers have supported responding to mrinfo requests since Cisco IOS Release 10.2.

You can query a multicast router or multilayer switch using the **mrinfo** command. The output format is identical to the multicast routed version of the Distance Vector Multicast Routing Protocol (DVMRP). (The mrouted software is the UNIX software that implements DVMRP.)

# **Example**

The following is sample output from the **mrinfo** command:

```
Device# mrinfo
vrf 192.0.1.0

192.31.7.37 (barrnet-gw.cisco.com) [version cisco 11.1] [flags: PMSA]:
192.31.7.37 -> 192.31.7.34 (sj-wall-2.cisco.com) [1/0/pim]
192.31.7.37 -> 192.31.7.47 (dirtylab-gw-2.cisco.com) [1/0/pim]
192.31.7.37 -> 192.31.7.44 (dirtylab-gw-1.cisco.com) [1/0/pim]
```

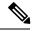

#### Note

The flags indicate the following:

- P: prune-capable
- M: mtrace-capable
- S: Simple Network Management Protocol (SNMP)-capable
- A: Auto-Rendezvous Point (RP)-capable

# redistribute mdns-sd

To redistribute services or service announcements across subnets, use the **redistribute mdns-sd** command. To disable redistribution of services or service announcements across subnets, use the **no** form of this command.

# redistribute mdns-sd no redistribute mdns-sd

This command has no arguments or keywords.

# **Command Default**

The redistribution of services or service announcements across subnets is disabled.

## **Command Modes**

mDNS configuration

# **Command History**

| Release               | Modification                 |
|-----------------------|------------------------------|
| Cisco IOS XE<br>3.3SE | This command was introduced. |

# **Usage Guidelines**

To redistribute service announcements across interfaces, use the **redistribute mdns-sd** command. This command sends out unsolicited announcements received on one interface to all of the other interfaces. The outgoing announcements are filtered as per the out-service policy defined for the interface or in absence of a per-interface service policy based on the global out-service policy.

In the absence of a redistribute option, services can be discovered by querying in a Layer 3 domain that is not local to the service provider.

#### Example

This example shows how to redistribute services or service announcements across subnets:

Device (config-mdns) # redistribute mdns-sd

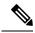

Note

If redistribution is enabled globally, global configuration is given higher priority than interface configuration.

# service-list mdns-sd

To enter mDNS service discovery service-list mode on the device, use the **service-list mdns-sd** command. To exit mDNS service discovery service-list mode, use the **no** form of the command.

service-list mdns-sd service-list-name {permit | deny} sequence-number [query] no service-list mdns-sd service-list-name {permit | deny} sequence-number [query]

# **Syntax Description**

| service-list-name      | Name of the service list.                                                  |
|------------------------|----------------------------------------------------------------------------|
| permit sequence number | Permits a filter on the service list to be applied to the sequence number. |
| deny sequence number   | Denies a filter on the service list to be applied to the sequence number.  |
| query                  | Associates a query for the service list name.                              |

#### **Command Default**

Disabled.

#### **Command Modes**

Global configuration

# **Command History**

| Release               | Modification                 |
|-----------------------|------------------------------|
| Cisco IOS XE<br>3.3SE | This command was introduced. |

# **Usage Guidelines**

Service filters are modeled around access lists and route maps.

Multiple service maps of the same name with different sequence numbers can be created and the evaluation of the filters will be ordered on the sequence number. Service lists are an ordered sequence of individual statements, each has a permit or deny result. Evaluation of a service list consists of a list scan, in a predetermined order, and an evaluation of the criteria of each statement that matches. A list scan is aborted once the first statement match is found and an action, permit or deny associated with the statement match is performed. Default action after scanning through the entire list will be to deny.

This command can be used to enter mDNS service discovery service-list mode.

In this mode you can:

• Create a service list and apply a filter on the service list according to the **permit** or **deny** option applied to the sequence number.

### **Example**

This example shows how to create a service list and apply a filter on the service list according to the **permit** or **deny** option applied to the sequence number:

Device(config) # service-list mdns-sd sl1 permit 3

# service-policy-query

To configure service list query periodicity, use the **service-policy-query** command. To delete the configuration, use the **no** form of this command.

**service-policy-query** [service-list-query-name service-list-query-periodicity] **no service-policy-query** 

### **Syntax Description**

service-list-query-name service-list-query-periodicity (Optional) Configures the service list query periodicity.

# **Command Default**

Disabled.

### **Command Modes**

mDNS configuration

### **Command History**

| Release               | Modification                 |
|-----------------------|------------------------------|
| Cisco IOS XE<br>3.3SE | This command was introduced. |

## **Usage Guidelines**

As there are devices that do not send unsolicited announcements and to force learning of services and to keep them refreshed in the cache, this command contains an active query feature which ensures that services listed in the active query list will be queried.

# **Example**

This example shows how to configure service list query periodicity:

Device(config-mdns) # service-policy-query sl-query1 100

# service-routing mdns-sd

To enable mDNS gateway functionality for a device and enter multicast DNS configuration mode, use the **service-routing mdns-sd** command. To restore default settings and return to global config mode, enter the **no** form of the command.

service-routing mdns-sd no service-routing mdns-sd

This command has no arguments or keywords.

# **Command Default**

Disabled.

### **Command Modes**

Global configuration

#### **Command History**

| Release               | Modification                 |
|-----------------------|------------------------------|
| Cisco IOS XE<br>3.3SE | This command was introduced. |

### **Usage Guidelines**

mDNS gateway functionality can only be enabled or disabled globally, not on a per-interface basis. The service filter policy and redistribution can be configured globally as well as on a per-interface basis. Any interface specific configuration overrides the global configuration.

# **Example**

This example shows how to enable mDNS gateway functionality for a device and enter multicast DNS configuration mode:

Device(config)# service-routing mdns-sd

# service-policy

To apply a filter on incoming or outgoing service discovery information on a service list, use the **service-policy** command. To remove the filter, use the **no** form of the command.

service-policy service-policy-name {IN | OUT} no service-policy service-policy-name {IN | OUT}

# **Syntax Description**

| service-policy-name | IN  | Applies a filter on incoming service discovery information. |
|---------------------|-----|-------------------------------------------------------------|
| service-policy-name | OUT | Applies a filter on outgoing service discovery information. |

# **Command Default**

Disabled.

#### **Command Modes**

mDNS configuration

# **Command History**

| Release               | Modification                 |
|-----------------------|------------------------------|
| Cisco IOS XE<br>3.3SE | This command was introduced. |

# **Usage Guidelines**

The Device intercepts mDNS packets. If they are mDNS messages destined to a wireless client (for example, the destination MAC is client's MAC address), and the client's mobility state is either local or foreign, the destination MAC address is overwritten with the client's MAC address and enqueues the packet to be sent out on the associated CAPWAP tunnel.

# **Example**

This example applies a filter on incoming service discovery information on a service list:

Device(config-mdns)# service-policy serv-pol1 IN

# show ip igmp filter

To display Internet Group Management Protocol (IGMP) filter information, use the **show ip igmp filter** command in privileged EXEC command mode.

show ip igmp [vrf vrf-name] filter

### **Syntax Description**

**vrf** *vrf*-name (Optional) Supports the multicast VPN routing and forwarding (VRF) instance.

# **Command Default**

IGMP filters are enabled by default.

# **Command Modes**

Privileged EXEC

Release

#### **Command History**

| seo IOS XE 3.2SECisco IOS XE 3.3SECisco E 3.3SE | IOS This command was introduced. |
|-------------------------------------------------|----------------------------------|

Modification

### **Usage Guidelines**

The **show ip igmp filter** command displays information about all filters defined on the device.

### **Example**

The following is sample output from the **show ip igmp filter** command:

Device# show ip igmp filter

IGMP filter enabled

# show ip igmp profile

To display all configured Internet Group Management Protocol (IGMP) profiles or a specified IGMP profile, use the **show ip igmp profile** privileged EXEC command.

**show ip igmp** [vrf vrf-name] profile [profile number]

# **Syntax Description**

| vrf vrf-name   | (Optional) Supports the multicast VPN routing and forwarding (VRF) instance.                                                                        |
|----------------|----------------------------------------------------------------------------------------------------|
| profile number | (Optional) The IGMP profile number to be displayed. The range is 1 to 4294967295. If no profile number is entered, all IGMP profiles are displayed. |

#### **Command Default**

IGMP profiles undefined by default.

#### **Command Modes**

Privileged EXEC

#### **Command History**

| G: LOG VE A ACEG: LOG VE A ACEG: LOG EL:                       |                       |
|----------------------------------------------------------------|-----------------------|
| Cisco IOS XE 3.2SECisco IOS XE 3.3SECisco IOS This co XE 3.3SE | mmand was introduced. |

# **Usage Guidelines**

None

# **Examples**

The following example shows the output of the **show ip igmp profile** privileged EXEC command for profile number 40 on the device:

```
Device# show ip igmp profile 40
IGMP Profile 40
    permit
    range 233.1.1.1 233.255.255.255
```

This example shows the output of the **show ip igmp profile** privileged EXEC command for all profiles configured on the device:

```
Device# show ip igmp profile

IGMP Profile 3
    range 230.9.9.0 230.9.9.0

IGMP Profile 4
    permit
    range 229.9.9.0 229.255.255.255
```

# show ip igmp snooping

To display the Internet Group Management Protocol (IGMP) snooping configuration of the device or the VLAN, use the **show ip igmp snooping** command in user or privileged EXEC command mode.

```
show ip igmp snooping [groups | mrouter | querier] [vlan vlan-id] [detail]
```

| •   |        |        |       |
|-----|--------|--------|-------|
| · · | ntav   | Descri | ntion |
| J   | viilax | DESCII | มเเบแ |
|     |        |        |       |

| groups       | (Optional) Displays the IGMP snooping multicast table.                                |
|--------------|---------------------------------------------------------------------------------------|
| mrouter      | (Optional) Displays the IGMP snooping multicast router ports.                         |
| querier      | (Optional) Displays the configuration and operation information for the IGMP querier. |
| vlan vlan-id | (Optional) Specifies a VLAN; the range is 1 to 1001 and 1006 to 4094.                 |
| detail       | (Optional) Displays operational state information.                                    |

None

### **Command Modes**

User EXEC

Privileged EXEC

# **Command History**

| Release                                                | Modification                 |
|--------------------------------------------------------|------------------------------|
| Cisco IOS XE 3.2SECisco IOS XE 3.3SECisco IOS XE 3.3SE | This command was introduced. |

# **Usage Guidelines**

VLAN IDs 1002 to 1005 are reserved for Token Ring and FDDI VLANs and cannot be used in IGMP snooping.

Expressions are case sensitive. For example, if you enter | exclude output, the lines that contain output do not appear, but the lines that contain Output appear.

#### **Examples**

This is an example of output from the **show ip igmp snooping vlan 1** command. It shows snooping characteristics for a specific VLAN:

```
Device# show ip igmp snooping vlan 1
```

```
Global IGMP Snooping configuration:
_____
IGMP snooping
                       : Enabled
IGMPv3 snooping (minimal) : Enabled
Report suppression : Enabled
                       : Disabled
TCN solicit query
TCN flood query count
Robustness variable
Last member query count
                      : 2
Last member query interval : 1000
Vlan 1:
IGMP snooping
                             : Enabled
IGMPv2 immediate leave
                             : Disabled
Multicast router learning mode : pim-dvmrp
CGMP interoperability mode
                             : IGMP ONLY
Robustness variable
Last member query count
Last member query interval
                             : 1000
```

This is an example of output from the **show ip igmp snooping** command. It displays snooping characteristics for all VLANs on the device:

# Device# show ip igmp snooping Global IGMP Snooping configuration: \_\_\_\_\_ IGMP snooping : Enabled IGMPv3 snooping (minimal) : Enabled Report suppression : Enabled : Disabled : 2 TCN solicit query TCN flood query count : 2 Robustness variable : 2 Last member query count : 2 Last member query interval : 1000 Vlan 1: IGMP snooping : Enabled IGMPv2 immediate leave : Disabled Multicast router learning mode : pim-dvmrp TGMP ONLY : IGMP\_ONLY CGMP interoperability mode Robustness variable Last member query count Last member query interval : 2 : 1000 Vlan 2: IGMP snooping : Enabled IGMPv2 immediate leave : Disabled Multicast router learning mode : pim-dvmrp Interpretability mode : IGMP\_ONLY Robustness variable : 2 Last member query count : 2 Last member query interval : 1000 <output truncated>

# show ip igmp snooping groups

To display the Internet Group Management Protocol (IGMP) snooping multicast table for the device or the multicast information, use the **show ip igmp snooping groups** privileged EXEC command.

show ip igmp snooping groups [vlan vlan-id ] [[count] | ip address]

## **Syntax Description**

| vlan vlan-id | (Optional) Specifies a VLAN; the range is 1 to 1001 and 1006 to 4094. Use this option to display the multicast table for a specified multicast VLAN or specific multicast information. |
|--------------|----------------------------------------------------------------------------------------------------|
| count        | (Optional) Displays the total number of entries for the specified command options instead of the actual entries.                                                                       |
| ip_address   | (Optional) Characteristics of the multicast group with the specified group IP address.                                                                                                 |

# **Command Modes**

Privileged EXEC

User EXEC

### **Command History**

| I | Release                                                | Modification                 |
|---|--------------------------------------------------------|------------------------------|
|   | Cisco IOS XE 3.2SECisco IOS XE 3.3SECisco IOS XE 3.3SE | This command was introduced. |

# **Usage Guidelines**

Expressions are case sensitive. For example, if you enter | exclude output, the lines that contain output do not appear, but the lines that contain Output appear.

### **Examples**

This is an example of output from the **show ip igmp snooping groups** command without any keywords. It displays the multicast table for the device:

| Device# \$ | show ip igmp | snooping | groups  |            |         |
|------------|--------------|----------|---------|------------|---------|
| Vlan       | Group        | Type     | Version | Port List  |         |
|            |              |          |         |            |         |
| 1          | 224.1.4.4    | igmp     |         | Gi1/0/11   |         |
| 1          | 224.1.4.5    | igmp     |         | Gi1/0/11   |         |
| 2          | 224.0.1.40   | igmp     | v2      | Gi1/0/15   |         |
| 104        | 224.1.4.2    | igmp     | v2      | Gi2/0/1, G | 3i2/0/2 |
| 104        | 224.1.4.3    | igmp     | v2      | Gi2/0/1, G | Gi2/0/2 |

This is an example of output from the **show ip igmp snooping groups count** command. It displays the total number of multicast groups on the device:

```
Device# show ip igmp snooping groups count Total number of multicast groups: 2
```

This is an example of output from the **show ip igmp snooping groups vlan vlan-id ip-address** command. It shows the entries for the group with the specified IP address:

| Device# | show ip igmp | snooping groups | vlan 104 | 224.1.4.2        |
|---------|--------------|-----------------|----------|------------------|
| Vlan    | Group        | Туре            | Version  | Port List        |
| 104     | 224.1.4.2    | igmp            | v2       | Gi2/0/1, Gi1/0/1 |

# show ip igmp snooping igmpv2-tracking

To display group and IP address entries, use the **show ip igmp snooping igmpv2-tracking** command in privileged EXEC mode.

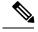

Note

The command displays group and IP address entries only for wireless multicast IGMP joins and not for wired joins. This command also displays output only if wireless multicast is enabled.

# show ip igmp snooping igmpv2-tracking

**Syntax Description** 

This command has no arguments or keywords.

**Command Default** 

None

**Command Modes** 

Privileged EXEC

### **Command History**

| Release | Modification |
|---------|--------------|
|         |              |

Cisco IOS XE 3.2SECisco IOS XE 3.3SECisco IOS This command was introduced. XE 3.3SE

# show ip igmp snooping mrouter

To display the Internet Group Management Protocol (IGMP) snooping dynamically learned and manually configured multicast router ports for the device or for the specified multicast VLAN, use the **show ip igmp snooping mrouter** privileged EXEC command.

show ip igmp snooping mrouter [vlan vlan-id]

# **Syntax Description**

vlan vlan-id (Optional) Specifies a VLAN; the range is 1 to 1001 and 1006 to 4094.

#### **Command Modes**

User EXEC

Privileged EXEC

### **Command History**

| Release | Modification |
|---------|--------------|
|---------|--------------|

Cisco IOS XE 3.2SECisco IOS XE 3.3SECisco IOS This command was introduced. XE 3.3SE

### **Usage Guidelines**

VLAN IDs 1002 to 1005 are reserved for Token Ring and FDDI VLANs and cannot be used in IGMP snooping.

When multicast VLAN registration (MVR) is enabled, the **show ip igmp snooping mrouter** command displays MVR multicast router information and IGMP snooping information.

Expressions are case sensitive. For example, if you enter | exclude output, the lines that contain output do not appear, but the lines that contain Output appear.

# **Example**

This is an example of output from the **show ip igmp snooping mrouter** command. It shows how to display multicast router ports on the device:

```
Device# show ip igmp snooping mrouter
Vlan ports
----
1 Gi2/0/1(dynamic)
```

# show ip igmp snooping querier

To display the configuration and operation information for the IGMP querier configured on a device, use the **show ip igmp snooping querier** user EXEC command.

show ip igmp snooping querier [vlan vlan-id] [detail]

# **Syntax Description**

vlan vlan-id (Optional) Specifies a VLAN; the range is 1 to 1001 and 1006 to 4094.

**detail** (Optional) Displays detailed IGMP querier information.

#### **Command Modes**

User EXEC

Privileged EXEC

### **Command History**

| Release                                               | Modification                   |
|-------------------------------------------------------|--------------------------------|
| Cisco IOS XE 3.2SECisco IOS XE 3.3SECisco IO XE 3.3SE | S This command was introduced. |

# **Usage Guidelines**

Use the **show ip igmp snooping querier** command to display the IGMP version and the IP address of a detected device, also called a querier, that sends IGMP query messages. A subnet can have multiple multicast routers but has only one IGMP querier. In a subnet running IGMPv2, one of the multicast routers is elected as the querier. The querier can be a Layer 3 device.

The **show ip igmp snooping querier** command output also shows the VLAN and the interface on which the querier was detected. If the querier is the device, the output shows the Port field as Router. If the querier is a router, the output shows the port number on which the querier is learned in the Port field.

The **show ip igmp snooping querier detail** user EXEC command is similar to the **show ip igmp snooping querier** command. However, the **show ip igmp snooping querier** command displays only the device IP address most recently detected by the device querier.

The **show ip igmp snooping querier detail** command displays the device IP address most recently detected by the device querier and this additional information:

- The elected IGMP querier in the VLAN
- The configuration and operational information pertaining to the device querier (if any) that is configured in the VLAN

Expressions are case sensitive. For example, if you enter | exclude output, the lines that contain output do not appear, but the lines that contain Output appear.

### **Examples**

This is an example of output from the **show ip igmp snooping querier** command:

| Device> | show ip igmp sno | ooping querier |         |
|---------|------------------|----------------|---------|
| Vlan    | IP Address       | IGMP Version   | Port    |
|         |                  |                |         |
| 1       | 172.20.50.11     | v3             | Gi1/0/1 |
| 2       | 172.20.40.20     | v2             | Router  |

This is an example of output from the **show ip igmp snooping querier detail** command:

| Device> show ip igmp snooping Vlan IP Address IGMP                                                                             | =                                                      |
|----------------------------------------------------------------------------------------------------|--------------------------------------------------------|
| 1 1.1.1.1 v2<br>Global IGMP device querier st                                                                                  | Fa8/0/1<br>atus                                        |
| admin state admin version source IP address query-interval (sec) max-response-time (sec) querier-timeout (sec) ton query count | : Enabled<br>: 2<br>: 0.0.0.0<br>: 60<br>: 10<br>: 120 |

tcn query interval (sec) : 10

Vlan 1: IGMP device querier status

elected querier is 1.1.1.1 on port Fa8/0/1

admin state : Enabled
admin version : 2
source IP address : 10.1.1.65
query-interval (sec) : 60
max-response-time (sec) : 10
querier-timeout (sec) : 120
tcn query count : 2
tcn query interval (sec) : 10
operational state : Non-Querier
operational version : 2
tcn query pending count : 0

# show ip igmp snooping wireless mcast-spi-count

To display the statistics of the number of multicast stateful packet inspections (SPIs) per multicast group ID (MGID) sent to the device, use the **show ip igmp snooping wireless mcast-spi-count** command in privileged EXEC mode.

# show ip igmp snooping wireless meast-spi-count

This command has no arguments or keywords.

### **Command Default**

None

### **Command Modes**

Privileged EXEC

### **Command History**

| Release                                                | Modification                 |
|--------------------------------------------------------|------------------------------|
| Cisco IOS XE 3.2SECisco IOS XE 3.3SECisco IOS XE 3.3SE | This command was introduced. |

# **Usage Guidelines**

None

# **Examples**

This is an example of output from the show ip igmp snooping wireless mcast-spi-count command:

Device# show ip igmp snooping wireless mcast-spi-count

Stats for Mcast Client Add/Delete SPI Messages Sent to WCM

| MGID | ADD MSGs | Del | MSGs |
|------|----------|-----|------|
|      |          |     |      |
| 4160 | 1323     | 667 |      |

# show ip igmp snooping wireless mgid

To display multicast group ID (MGID) mappings, use the **show ip igmp snooping wireless mgid** command in privileged EXEC mode.

show ip igmp snooping wireless mgid

**Syntax Description** 

This command has no arguments or keywords.

**Command Default** 

None

**Command Modes** 

Privileged EXEC

**Command History** 

| Release                                                | Modification                 |
|--------------------------------------------------------|------------------------------|
| Cisco IOS XE 3.2SECisco IOS XE 3.3SECisco IOS XE 3.3SE | This command was introduced. |

# **Usage Guidelines**

None

# **Examples**

This is an example of output from the **show ip igmp snooping wireless mgid** command:

```
Device# show ip igmp snooping wireless mgid
```

```
Total number of L2-MGIDs
Total number of MCAST MGIDs = 0
Wireless multicast is Enabled in the system
Vlan bcast nonip-mcast mcast mgid
                                           Stdby Flags
     Disabled Disabled Enabled Disabled 0:0:1:0
25
    Disabled Disabled Enabled Disabled 0:0:1:0
                                  Disabled 0:0:1:0
     Disabled Disabled Enabled Disabled Disabled Enabled
               Disabled Enabled Enabled
200
                                   Disabled 0:0:1:0
                                  Disabled 0:0:1:0
1002 Enabled
1003 Enabled Enabled Enabled Disabled 0:0:1:0
1004 Enabled Enabled Disabled 0:0:1:0
1005 Enabled Enabled Enabled Disabled 0:0:1:0
Index MGID
                          (S, G, V)
```

# show ip pim autorp

To display global information about auto-rp, use the **show ip pim autorp** command in privileged EXEC mode.

show ip pim autorp

### **Syntax Description**

This command has no arguments or keywords.

### **Command Default**

auto-rp is enabled by default.

#### **Command Modes**

Privileged EXEC mode

# **Command History**

| Kelea | Kelease                 | ease                  |                             |
|-------|-------------------------|-----------------------|-----------------------------|
|       | Cisco IOS VE 3 2SECisco | IOS VE 2 2SECisco IOS | This command was introduced |

**XE 3.3SE** 

# **Usage Guidelines**

This command displays whether auto-rp is enabled or disabled.

# **Example**

The following command output displays that auto-rp is enabled:

Device# show ip pim autorp

AutoRP Information:
AutoRP is enabled.
RP Discovery packet MTU is 0.
224.0.1.40 is joined on GigabitEthernet1/0/1.
PIM AutoRP Statistics: Sent/Received

RP Announce: 0/0, RP Discovery: 0/0

# show ip pim bsr-router

To display information related to Protocol Independent Multicast (PIM) bootstrap router (BSR) protocol processing, use the **show ip pim bsr-router** command in user EXEC or privileged EXEC mode.

show ip pim bsr-router

# **Syntax Description**

This command has no arguments or keywords.

#### **Command Default**

None

# **Command Modes**

User EXEC

Privileged EXEC

### **Command History**

| Release | Modification |
|---------|--------------|
|         |              |

Cisco IOS XE 3.2SECisco IOS XE 3.3SECisco IOS This command was introduced. XE 3.3SE

\_

# **Usage Guidelines**

In addition to auto-rp, the BSR RP method can be configured. After the BSR RP method is configured, this command will display the BSR router information.

The following is sample output from the **show ip pim bsr-router** command:

Device# show ip pim bsr-router

```
PIMv2 Bootstrap information
This system is the Bootstrap Router (BSR)
BSR address: 172.16.143.28
Uptime: 04:37:59, BSR Priority: 4, Hash mask length: 30
Next bootstrap message in 00:00:03 seconds

Next Cand_RP_advertisement in 00:00:03 seconds.
RP: 172.16.143.28(Ethernet0), Group acl: 6
```

# show ip pim bsr

To display information related to Protocol Independent Multicast (PIM) bootstrap router (BSR) protocol processing, use the **show ip pim bsr** command in user EXEC or privileged EXEC mode.

#### show ip pim bsr

#### **Syntax Description**

This command has no arguments or keywords.

#### **Command Default**

None

#### **Command Modes**

User EXEC

Privileged EXEC

#### **Command History**

| Release | Modification |
|---------|--------------|
|         |              |

Cisco IOS XE 3.2SECisco IOS XE 3.3SECisco IOS This command was introduced. XE 3.3SE

#### **Usage Guidelines**

In addition to auto-rp, the BSR RP method can be configured. After the BSR RP method is configured, this command will display the BSR router information.

The following is sample output from the **show ip pim bsr** command:

#### Device# show ip pim bsr

```
PIMv2 Bootstrap information
This system is the Bootstrap Router (BSR)
BSR address: 172.16.143.28
Uptime: 04:37:59, BSR Priority: 4, Hash mask length: 30
Next bootstrap message in 00:00:03 seconds

Next Cand_RP_advertisement in 00:00:03 seconds.
RP: 172.16.143.28(Ethernet0), Group acl: 6
```

# show ip pim tunnel

To display information about the Protocol Independent Multicast (PIM) register encapsulation and decapsulation tunnels on an interface, use the **show ip pim tunnel** command.

**show ip pim** [vrf vrf-name] tunnel [Tunnel interface-number | verbose]

#### **Syntax Description**

| vrf vrf-name            | (Optional) Specifies a virtual routing and forwarding (VRF) configuration.                                          |
|-------------------------|----------------------------------------------------------------------------------------------------|
| Tunnel interface-number | (Optional) Specifies the tunnel interface number.                                                                   |
| verbose                 | (Optional) Provides additional information, such as the MAC encapsulation header and platform-specific information. |

#### **Command Default**

None

#### **Command Modes**

Privileged EXEC

#### **Command History**

| Release                                                | Modification                 |
|--------------------------------------------------------|------------------------------|
| Cisco IOS XE 3.2SECisco IOS XE 3.3SECisco IOS XE 3.3SE | This command was introduced. |

#### **Usage Guidelines**

Use the **show ip pim tunnel** to display information about PIM tunnel interfaces.

PIM tunnel interfaces are used by the IPv4 Multicast Forwarding Information Base (MFIB) for the PIM sparse mode (PIM-SM) registration process. Two types of PIM tunnel interfaces are used by the the IPv4 MFIB:

- A PIM encapsulation tunnel (PIM Encap Tunnel)
- A PIM decapsulation tunnel (PIM Decap Tunnel)

The PIM Encap Tunnel is dynamically created whenever a group-to-rendezvous point (RP) mapping is learned (through auto-RP, bootstrap router (BSR), or static RP configuration). The PIM Encap Tunnel is used to encapsulate multicast packets sent by first-hop designated routers (DRs) that have directly connected sources.

Similar to the PIM Encap Tunnel, the PIM Decap Tunnel interface is dynamically created—but it is created only on the RP whenever a group-to-RP mapping is learned. The PIM Decap Tunnel interface is used by the RP to decapsulate PIM register messages.

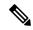

# Note

PIM tunnels will not appear in the running configuration.

The following syslog message appears when a PIM tunnel interface is created:

\* %LINEPROTO-5-UPDOWN: Line protocol on Interface Tunnel<interface\_number>, changed state to up

The following is sample output from the **show ip pim tunnel** taken from an RP. The output is used to verify the PIM Encap and Decap Tunnel on the RP:

Device# show ip pim tunnel

Tunnel0
 Type : PIM Encap
 RP : 70.70.70.1\*
 Source: 70.70.70.1

Tunnel1\*
 Type : PIM Decap
 RP : 70.70.70.1\*
 Source: -R2#

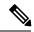

Note

The asterisk (\*) indicates that the router is the RP. The RP will always have a PIM Encap and Decap Tunnel interface.

# show mdns cache

To display mDNS cache information for the device, use the **show mdns cache** privileged EXEC command.

**show mdns cache** [interface type number | name record-name [type record-type] | type record-type]

### **Syntax Description**

| interface type-number | (Optional) Specifies a particular interface type and number for which mDNS cache information is to be displayed. |
|-----------------------|----------------------------------------------------------------------------------------------------|
| name record-name      | (Optional) Specifies a particular name for which mDNS cache information is to be displayed.                      |
| type record-type      | (Optional) Specifies a particular type for which mDNS cache information is to be displayed.                      |

#### **Command Default**

None

#### **Command Modes**

Privileged EXEC

User EXEC

# **Command History**

| Release            | Modification                 |
|--------------------|------------------------------|
| Cisco IOS XE 3.3SE | This command was introduced. |

# **Usage Guidelines**

Expressions are case sensitive. For example, if you enter | exclude output, the lines that contain output do not appear, but the lines that contain output appear.

#### **Example**

This is an example of output from the **show mdns cache** command without any keywords:

Device# show mdns cache

| [ <name>] [&lt;<br/>Address][<rr data="" record="">]</rr></name>     | TYPE>][<      | CLASS>][       | <ttl>/Remaining][A</ttl> | .ccessed] | [If-name][Mac |
|----------------------------------------------------------------------|---------------|----------------|--------------------------|-----------|---------------|
| _airplaytcp.local<br>b878.2e33.c7c5 CAMPUS APPLE TV1ai               | PTR<br>rplayt |                | 4500/4455                | 0         | V1121         |
| CAMPUS APPLE TV1airplaytcp.locab878.2e33.c7c5 CAMPUS-APPLE-TV1.loc   |               | IN             | 120/75                   | 2         | V1121         |
| CAMPUS-APPLE-TV1.local<br>b878.2e33.c7c5 121.1.0.254                 | A             | IN             | 120/75                   | 2         | V1121         |
| CAMPUS APPLE TV1airplaytcp.locab878.2e33.c7c5 (162) 'deviceid=B8:    |               |                | 4500/4455                | 2         | V1121         |
| 'features=0x5a7ffff7'                                                | 'flags=0      | x4'            |                          |           |               |
| 'model=AppleT~'~                                                     |               |                |                          |           |               |
| _ipptcp.local<br>2894.0fed.447f EPSON XP-400 Series                  | PTR<br>sippt  | IN<br>cp.local | 4500/4465                | 2         | V12           |
| EPSON XP-400 Seriesipptcp.local<br>2894.0fed.447f EPSONC053AA.local  | SRV           | IN             | 120/85                   | 2         | V12           |
| EPSONC053AA.local<br>2894.0fed.447f 121.1.0.251                      | А             | IN             | 120/85                   | 2         | V12           |
| EPSON XP-400 Seriesipptcp.local<br>2894.0fed.447f (384)'txtvers=1' N |               |                | 4500/4465                | 2         | V12           |
| 'usbFG=EPSON''usb_MDI                                                | =XP~'~        |                |                          |           |               |
| _smbtcp.local<br>2894.0fed.447f EPSON XP-400 Series                  | PTR<br>ssmbt  | IN<br>cp.local | 4500/4465                | 2         | V12           |
| EPSON XP-400 Seriessmbtcp.local<br>2894.0fed.447f EPSONC053AA.local  | SRV           | IN             | 120/85                   | 2         | V12           |
| EPSON XP-400 Seriessmbtcp.local<br>2894.0fed.447f (1)'' R2-Access1#  | TXT           | IN             | 4500/4465                | 2         | V12           |

# show mdns requests

To display information for outstanding mDNS requests, including record name and record type information, for the device, use the **show mdns requests** privileged EXEC command.

show mdns requests [detail | name record-name | type record-type [ name record-name ]]

# **Syntax Description**

| detail           | Displays detailed mDNS requests information.               |
|------------------|------------------------------------------------------------|
| name record-name | Displays detailed mDNS requests information based on name. |
| type record-type | Displays detailed mDNS requests information based on type. |

#### **Command Default**

None

#### **Command Modes**

Privileged EXEC

User EXEC

#### **Command History**

| Release               | Modification                 |
|-----------------------|------------------------------|
| Cisco IOS XE<br>3.3SE | This command was introduced. |

### **Usage Guidelines**

Expressions are case sensitive. For example, if you enter | exclude output, the lines that contain output do not appear, but the lines that contain output appear.

## **Example**

This is an example of output from the show mdns requests command without any keywords:

# show mdns statistics

To display mDNS statistics for the device, use the **show mdns statistics** privileged EXEC command.

show mdns statistics {all | service-list list-name | service-policy {all | interface type-number }}

#### **Syntax Description**

| all                    | Displays the service policy, service list, and interface information. |  |
|------------------------|-----------------------------------------------------------------------|--|
| service-list list-name | Displays the service list information.                                |  |
| service-policy         | Displays the service policy information.                              |  |
| interface type number  | Displays interface information.                                       |  |

### **Command Default**

None

# **Command Modes**

Privileged EXEC

User EXEC

#### **Command History**

| Release               | Modification                 |
|-----------------------|------------------------------|
| Cisco IOS XE<br>3.3SE | This command was introduced. |

#### **Usage Guidelines**

Expressions are case sensitive. For example, if you enter | exclude output, the lines that contain output do not appear, but the lines that contain output appear.

#### Example

This is an example of output from the **show mdns statistics all** command:

#### Device# show mdns statistics all

```
mDNS Statistics
mDNS packets sent : 0
mDNS packets received : 0
mDNS packets dropped : 0
mDNS cache memory in use: 64224(bytes)
```

# show platform ip multicast

To display platform-dependent IP multicast tables and other information, use the **show platform ip multicast** privileged EXEC command.

show platform ip multicast {groups | hardware [detail] | interfaces | retry}

#### **Syntax Description**

| groups            | Displays IP multicast routes per group.                                                                                                    |
|-------------------|----------------------------------------------------------------------------------------------------|
| hardware [detail] | Displays IP multicast routes loaded into hardware. The optional <b>detail</b> keyword is used to show port members in the destination index and route index. |
| interfaces        | Displays IP multicast interfaces.                                                                                                    |
| retry             | Displays the IP multicast routes in the retry queue.                                                                                                    |

#### **Command Modes**

Privileged EXEC

#### **Command History**

| Release                                                | Modification                 |
|--------------------------------------------------------|------------------------------|
| Cisco IOS XE 3.2SECisco IOS XE 3.3SECisco IOS XE 3.3SE | This command was introduced. |

#### **Usage Guidelines**

Use this command only when you are working directly with a technical support representative while troubleshooting a problem. Do not use this command unless a technical support representative asks you to do so.

This example shows how to display platform IP multicast routes per group:

Device# show platform ip multicast groups

```
Total Number of entries:3
MROUTE ENTRY vrf 0 (*, 224.0.0.0)
Token: 0x0000001f6 flags: C
No RPF interface.
Number of OIF: 0
Flags: 0x10
                                                                                  Pkts : 0
OIF Details: No OIF interface.
DI details
Handle:0x603cf7f8 Res-Type:ASIC RSC DI Asic-Num:255
Feature-ID:AL FID L3 MULTICAST IPV4 Lkp-ftr-id:LKP FEAT INVALID ref count:1
Hardware Indices/Handles: index0:0x51f6 index1:0x51f6
Cookie length 56
0 \times 0 \ 0 \times 0 \ 0 \times 
 0 \times 0 \quad 0 \times 0 \quad 0 \times 
 Detailed Resource Information (ASIC# 0)
al rsc di
RM:index = 0x51f6
RM:pmap = 0x0
RM:cmi = 0x0
RM:rcp\_pmap = 0x0
RM: force data copy = 0
RM:remote cpu copy = 0
RM:remote data copy = 0
RM:local cpu copy = 0
RM:local data copy = 0
al rsc cmi
RM:index = 0x51f6
RM:cti lo[0] = 0x0
RM:cti\_lo[1] = 0x0
RM:cti_lo[2] = 0x0
RM:cpu q vpn[0] = 0x0
RM: cpu_q_vpn[1] = 0x0
RM: cpu_q_vpn[2] = 0x0
RM:npu index = 0x0
RM:strip_seg = 0x0
RM:copy seg = 0x0
Detailed Resource Information (ASIC# 1)
al_rsc_di
RM:index = 0x51f6
RM:pmap = 0x0
RM:cmi = 0x0
RM:rcp pmap = 0x0
RM:force data copy = 0
RM:remote cpu copy = 0
RM:remote data copy = 0
RM:local cpu copy = 0
RM:local data copy = 0
al rsc cmi
RM:index = 0x51f6
RM:cti lo[0] = 0x0
RM:cti lo[1] = 0x0
RM:cti lo[2] = 0x0
```

```
RM:cpu q vpn[0] = 0x0
RM: cpu_q_vpn[1] = 0x0
RM:cpu\_q\_vpn[2] = 0x0
RM:npu index = 0x0
RM:strip_seg = 0x0
RM:copy_seg = 0x0
______
RI details
SI details
RM:generic lbl = 0x0
RM:di handle = 0x51f6
RM:fd const lbl = 0x0
RM:skipid idx = 0x0
RM:rcp serviceid = 0x0
RM:dejavu prechken= 0x1
RM:local cpu = 0x0
RM:local data = 0x1
RM:remote cpu = 0x0
RM:remote data = 0x1
______
HTM details
Handle:0x5d604490 Res-Type:ASIC RSC STP INDEX Asic-Num:255
Feature-ID:AL FID L3 MULTICAST IPV4 Lkp-ftr-id:LKP FEAT IPV4 MCAST ROUTE STARG ref count:1
Hardware Indices/Handles: handle0:0x5d604518 handle1:0x5d604580
Detailed Resource Information (ASIC# 0)
Number of HTM Entries: 1
Entry #0: (handle 0x5d604518)
KEY - grp addr:224.0.0.0 decap tunnel: 0 encap tunnel: 0 vrf id: 0 mtr id: 0
MASK - grp addr:240.0.0.0 decap tunnel: 0 encap tunnel: 0 vrf id: 4095 mtr id: 0
AD: local source punt: 1 afd label or clientid: 0 mcast bridge frame: 0 mcast rep frame: 0
rpf_valid: 1 rpf_le_ptr: 0 afd_client_flag: 0 dest_mod_bridge: 0 dest_mod_route: 1
cpp type: 0 dest mod index: 0 rp index: 0 priority: 3 rpf le: 0 station index: 164
capwap mgid present: 0 mgid 0
Detailed Resource Information (ASIC# 1)
Number of HTM Entries: 1
Entry #0: (handle 0x5d604580)
KEY - grp_addr:224.0.0.0 decap_tunnel: 0 encap_tunnel: 0 vrf_id: 0 mtr_id: 0
MASK - grp_addr:240.0.0.0 decap_tunnel: 0 encap_tunnel: 0 vrf_id: 4095 mtr_id: 0
AD: local_source_punt: 1 afd_label_or_clientid: 0 mcast_bridge_frame: 0 mcast_rep_frame: 0
rpf valid: 1 rpf le ptr: 0 afd client flag: 0 dest mod bridge: 0 dest mod route: 1
cpp type: 0 dest mod index: 0 rp index: 0 priority: 3 rpf le: 0 station index: 164
{\tt capwap\_mgid\_present:~0~mgid~0}
______
```

```
MROUTE ENTRY vrf 0 (*, 224.0.1.40)
Token: 0x0000001f8 flags: C IC
RPF interface: V1121(74238750229529173)): SVI
Token:0x00000021 flags: F IC NS
Number of OIF: 1
Flags: 0x10
          Pkts : 0
OIF Details:
    V1121
            F IC NS
DI details
Handle:0x603d0000 Res-Type:ASIC RSC DI Asic-Num:255
Feature-ID:AL FID L3 MULTICAST IPV4 Lkp-ftr-id:LKP FEAT INVALID ref count:1
Hardware Indices/Handles: index0:0x51f7 index1:0x51f7
Cookie length 56
Detailed Resource Information (ASIC# 0)
al rsc di
RM:index = 0x51f7
RM:pmap = 0x0
RM:cmi = 0x33f
RM:rcp\_pmap = 0x0
RM: force data copy = 0
RM:remote cpu copy = 0
RM:remote data copy = 0
RM:local cpu copy = 0
RM:local data copy = 0
al rsc cmi
RM:index = 0x51f7
RM:cti\_lo[0] = 0x0
RM:cti lo[1] = 0x0
RM:cti\_lo[2] = 0x0
RM: cpu q vpn[0] = 0x0
RM:cpu q vpn[1] = 0x0
RM: cpu_q_vpn[2] = 0x0
RM:npu index = 0x0
RM:strip_seg = 0x0
RM:copy_seg = 0x0
Detailed Resource Information (ASIC# 1)
al rsc di
RM:index = 0x51f7
RM:pmap = 0x0
RM:cmi = 0x33f
RM:rcp\_pmap = 0x0
RM: force data copy = 0
RM:remote cpu copy = 0
RM:remote data copy = 0
RM:local cpu copy = 0
RM:local data copy = 0
al rsc cmi
RM:index = 0x51f7
RM:cti lo[0] = 0x0
```

```
RM:cti lo[1] = 0x0
RM:cti lo[2] = 0x0
RM: cpu_q_vpn[0] = 0x0
RM: cpu_q_vpn[1] = 0x0
RM: cpu_q_vpn[2] = 0x0
RM:npu\_index = 0x0
RM:strip seg = 0x0
RM:copy\_seg = 0x0
______
RI details
SI details
RM:generic lbl = 0x0
RM:di handle = 0x51f7
RM:fd const lbl = 0x8
RM:skipid idx = 0x0
RM:rcp serviceid = 0x0
RM:dejavu prechken= 0x1
RM:local cpu = 0x0
RM:local data = 0x1
RM:remote cpu = 0x1
RM:remote data = 0x1
______
HTM details
_____
Handle:0x603d0440 Res-Type:ASIC RSC STP INDEX Asic-Num:255
Feature-ID:AL FID L3 MULTICAST IPV4 Lkp-ftr-id:LKP FEAT IPV4 MCAST ROUTE STARG ref count:1
Hardware Indices/Handles: handle0:0x603cfae0 sm handle 0:0x603d0590 handle1:0x603d0520
sm handle 1:0x603d1770
Detailed Resource Information (ASIC# 0)
______
Number of HTM Entries: 1
Entry #0: (handle 0x603cfae0)
KEY - grp_addr:224.0.1.40 decap_tunnel: 0 encap_tunnel: 0 vrf_id: 0 mtr_id: 0
MASK - grp_addr:0.0.0.0 decap_tunnel: 0 encap_tunnel: 0 vrf_id: 0 mtr_id: 0
AD: local_source_punt: 1 afd_label_or_clientid: 0 mcast_bridge_frame: 0 mcast_rep_frame: 0
rpf_valid: 1 rpf_le_ptr: 0 afd_client_flag: 0 dest_mod_bridge: 0 dest_mod_route: 1
cpp_type: 0 dest_mod_index: 0 rp_index: 0 priority: 3 rpf_le: 6 station_index: 165
capwap mgid present: 0 mgid 0
Detailed Resource Information (ASIC# 1)
Number of HTM Entries: 1
Entry #0: (handle 0x603d0520)
KEY - grp_addr:224.0.1.40 decap_tunnel: 0 encap_tunnel: 0 vrf_id: 0 mtr_id: 0
MASK - grp addr:0.0.0.0 decap tunnel: 0 encap tunnel: 0 vrf id: 0 mtr id: 0
AD: local source punt: 1 afd label or clientid: 0 mcast bridge frame: 0 mcast rep frame: 0
rpf valid: 1 rpf le ptr: 0 afd client flag: 0 dest mod bridge: 0 dest mod route: 1
cpp_type: 0 dest_mod_index: 0 rp_index: 0 priority: 3 rpf_le: 6 station_index: 165
capwap mgid present: 0 mgid 0
```

RM:cti lo[0] = 0x0

```
MROUTE ENTRY vrf 0 (*, 239.255.255.250)
Token: 0x0000003b7d flags: C
No RPF interface.
Number of OIF: 1
Flags: 0x10 Pkts: 95
OIF Details:
    V1131
            F NS
DI details
Handle:0x606ffba0 Res-Type:ASIC RSC DI Asic-Num:255
Feature-ID:AL FID L3 MULTICAST IPV4 Lkp-ftr-id:LKP FEAT INVALID ref count:1
Hardware Indices/Handles: index0:0x51f8 index1:0x51f8
Cookie length 56
Detailed Resource Information (ASIC# 0)
al rsc di
RM:index = 0x51f8
RM:pmap = 0x0
RM:cmi = 0x0
RM:rcp\_pmap = 0x0
RM: force data copy = 0
RM:remote cpu copy = 0
RM:remote data copy = 0
RM:local cpu copy = 0
RM:local data copy = 0
al rsc cmi
RM:index = 0x51f8
RM:cti\_lo[0] = 0x0
RM:cti lo[1] = 0x0
RM:cti\_lo[2] = 0x0
RM: cpu q vpn[0] = 0x0
RM:cpu q vpn[1] = 0x0
RM: cpu_q_vpn[2] = 0x0
RM:npu index = 0x0
RM:strip_seg = 0x0
RM:copy_seg = 0x0
Detailed Resource Information (ASIC# 1)
al rsc di
RM:index = 0x51f8
RM:pmap = 0x0
RM:cmi = 0x0
RM:rcp\_pmap = 0x1
RM: force data copy = 0
RM:remote cpu copy = 0
RM:remote data copy = 0
RM:local cpu copy = 0
RM:local data copy = 0
al rsc cmi
RM:index = 0x51f8
```

\_\_\_\_\_\_

```
RM:cti lo[1] = 0x0
RM:cti_lo[2] = 0x0
RM:cpu\_q\_vpn[0] = 0x0
RM:cpu q vpn[1] = 0x0
RM: cpu_q_vpn[2] = 0x0
RM:npu_index = 0x0
RM:strip seg = 0x0
RM:copy\_seg = 0x0
______
RI details
_____
ASIC# 0
Replication list:
Total #ri : 0
start ri : 15
common ret : 0
ASIC# 1
Replication list :
Total #ri : 6
start ri : 15
common_ret : 0
Replication entry rep ri 0xF #elem = 1
0) ri[0]=50 port=58 dirty=0
ASIC# 2
Replication list :
Total #ri : 0
start_ri : 0
common_ret : 0
SI details
RM:generic lbl = 0x0
RM:di_handle = 0x51f8
RM:fd const lbl = 0x8
RM:skipid idx = 0x0
RM:rcp serviceid = 0x0
RM:dejavu prechken= 0x1
RM:local cpu = 0x0
RM:local data = 0x1
RM:remote cpu = 0x0
RM:remote data = 0x1
______
HTM details
Handle:0x606ff6f8 Res-Type:ASIC RSC STP INDEX Asic-Num:255
Feature-ID:AL FID L3 MULTICAST IPV4 Lkp-ftr-id:LKP FEAT IPV4 MCAST ROUTE STARG ref count:1
```

```
Hardware Indices/Handles: handle0:0x606ff3e0 sm handle 0:0x60ab9160 handle1:0x606ff378
sm handle 1:0x60ab6cc0
Detailed Resource Information (ASIC# 0)
Number of HTM Entries: 1
Entry #0: (handle 0x606ff3e0)
KEY - grp_addr:239.255.255.250 decap_tunnel: 0 encap_tunnel: 0 vrf_id: 0 mtr_id: 0
MASK - grp addr:0.0.0.0 decap tunnel: 0 encap tunnel: 0 vrf id: 0 mtr id: 0
AD: local source punt: 1 afd label or clientid: 0 mcast bridge frame: 0 mcast rep frame: 0
rpf valid: 1 rpf le ptr: 0 afd client flag: 0 dest mod bridge: 0 dest mod route: 1
cpp type: 0 dest mod index: 0 rp index: 0 priority: 3 rpf le: 0 station index: 178
capwap mgid present: 0 mgid 0
Detailed Resource Information (ASIC# 1)
Number of HTM Entries: 1
Entry #0: (handle 0x606ff378)
KEY - grp addr:239.255.255.250 decap tunnel: 0 encap tunnel: 0 vrf id: 0 mtr id: 0
MASK - grp addr:0.0.0.0 decap tunnel: 0 encap tunnel: 0 vrf id: 0 mtr id: 0
AD: local source punt: 1 afd label or clientid: 0 mcast bridge frame: 0 mcast rep frame: 0
rpf_valid: 1 rpf_le_ptr: 0 afd_client_flag: 0 dest_mod bridge: 0 dest mod route: 1
cpp_type: 0 dest_mod_index: 0 rp_index: 0 priority: 3 rpf_le: 0 station_index: 178
capwap_mgid_present: 0 mgid 0
______
```

# wireless mdns-bridging

To enable Ethernet mDNS support, use the **wireless mdns-bridging** command. To disable Ethernet mDNS support, use the **no** form of this command.

### wireless mdns-bridging no wireless mdns-bridging

This command has no keywords or arguments.

#### **Command Default**

Ethernet mDNS support is enabled by default.

#### **Command Modes**

Global configuration

#### **Command History**

| Release            | Modification                 |
|--------------------|------------------------------|
| Cisco IOS XE 3.3SE | This command was introduced. |

#### **Usage Guidelines**

Use this command only if you have enabled wireless multicast.

This example shows how to enable Ethernet mDNS support:

Device# configure terminal
Enter configuration commands, one per line. End with CNTL/Z.
Device(config)# wireless multicast
Device(config)# wireless mdns-bridging

# wireless multicast

To enable Ethernet multicast support, use the wireless multicast command.

wireless multicast [non-ip [vlan vlan-id]]

## **Syntax Description**

| non-ip       | (Optional) Configures multicast non-IP support.                                                   |
|--------------|---------------------------------------------------------------------------------------------------|
| vlan vlan-id | (Optional) Specifies multicast non-IP for a VLAN. The interface number ranges between 1 and 4095. |

#### **Command Default**

Disabled

### **Command Modes**

Interface configuration

#### **Command History**

| Release                                                | Modification                 |
|--------------------------------------------------------|------------------------------|
| Cisco IOS XE 3.2SECisco IOS XE 3.3SECisco IOS XE 3.3SE | This command was introduced. |

### **Usage Guidelines**

None

#### **Examples**

This example shows how to configure multicast non-IP VLAN:

#### Device# configure terminal

Enter configuration commands, one per line. End with  ${\tt CNTL/Z}$ . Device(config)# wireless multicast non-ip vlan 20